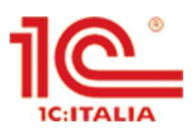

1C:Enterprise – Guida Utente Piattaforma 1C:Enterprise 8.3.16.1063

# La piattaforma 1C:Enterprise

## Introduzione

L'applicativo gestionale Azienda 1C è basato sulla piattaforma 1C:Enterprise (in breve spesso abbreviata con 1C), una moderna ed innovativa tecnologia che permette di gestire in modo ottimale tutti i flussi aziendali e la contabilità collegata.

#### Tipologie di accesso al sistema

Esistono diverse tipologie di accesso al sistema che sono qui riepilogate:

- **•** Piattaforma 1C: Enterprise: È la modalità migliore ed è possibile accedere tramite Thin Client, Thick Client o direttamente da Server
- Browser Internet: supporta tutti i principali Browser
- Mobile App: al momento tale opzione è attiva solo in modalità "browser internet"

Nell'accesso tramite Browser alcune funzionalità potrebbero non essere disponibili per motivi di sicurezza. Qualora fosse possibile, si consiglia quindi sempre l'accesso tramite piattaforma.

# Installare la piattaforma 1C:Enterprise

I file di installazione sono scaricabili al seguente indirizzo: https://www.1c-erp.it/supporto/area-download/

IMPORTANTE: è necessario che la piattaforma 1C:Enterprise usata a livello di utente (Client) sia la stessa di quella usata a livello di Server, altrimenti non sarà possibile l'accesso.

Per installarla premere sui file di installazione seguendo le normali procedure per installare altri programmi sul vostro PC. Per esempio nel caso di Windows premere su "Setup" nei file di installazione forniti in formato eventualmente ZIP o RAR.

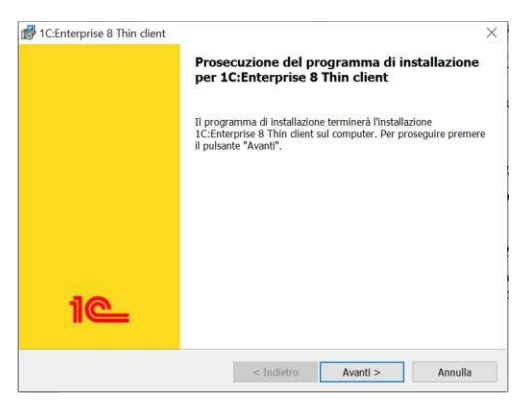

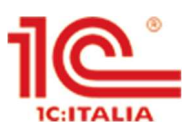

Il sistema rileverà automaticamente le impostazioni di lingua del vostro PC. Seguire le istruzioni che dovrebbero darvi automaticamente tutte le informazioni. Qualora chiedesse di installare varie lingue, si prega di verificare la selezione della lingua Italiana oltre a quella Inglese.

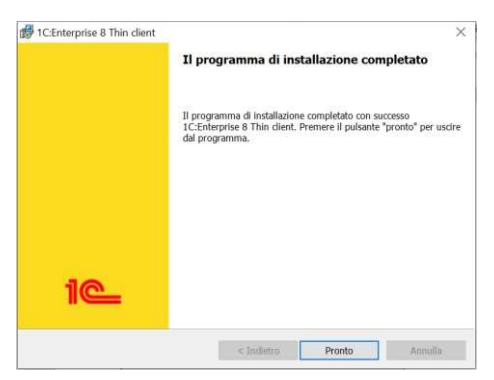

Premere poi su Pronto. Dovrebbe essere creata automaticamente una icona sul vostro Desktop raffigurante 1C

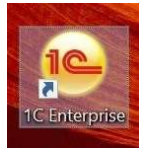

Potete adesso premere sull'icona e si aprirà una finestra di dialogo del tipo seguente:

In tale finestra troviamo l'elenco di tutte le connessioni a sistemi 1C a cui siamo associati (se appena installato l'elenco sarà vuoto). Tale piattaforma permette due tipi di accesso:

- 1C:Enterprise: accesso all'applicazione (situazione normale)
- Configuratore: accesso in modalità Configurazione per poter modificare l'applicazione (solo per i profili amministratore e con accesso su server o con chiave hardware).

È poi possibile gestire l'elenco delle applicazioni (aggiungere, modificare, eliminare) ed altre piccole funzionalità.

Se non avete ancora collegato il sistema 1C che vi interessa, premete su "aggiungere".

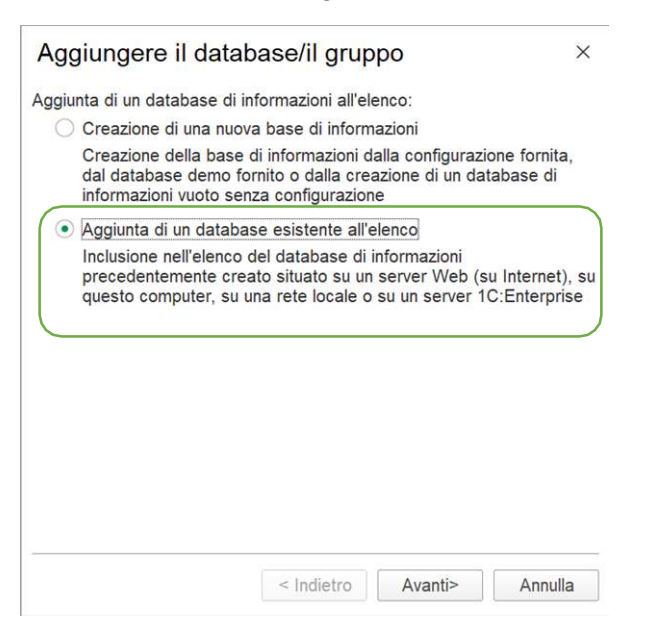

Selezionare poi "Aggiunta di un database esistente all'elenco" (l'altra opzione è per la creazione di un nuovo Database senza dati).

#### 1C:Enterprise - Introduzione

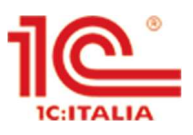

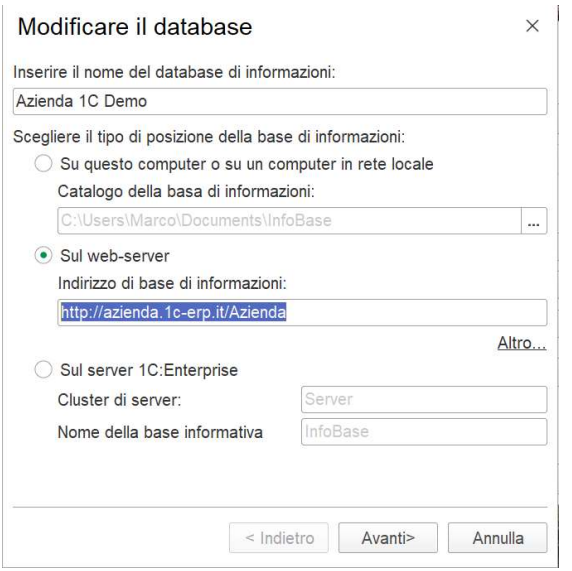

Inserite poi i dati sul sistema a cui dovete collegarvi. Copiare il seguente link nel campo "indirizzo di base di informazioni": http://azienda.1c-erp.it/Azienda/it\_IT/

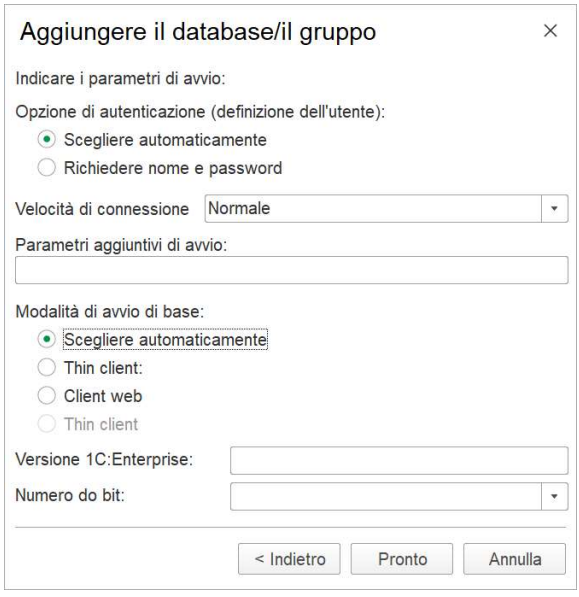

Selezionare poi i parametri automatici e premere su Pronto. Adesso siete pronti ad accedere su 1C selezionando l'applicazione 1C di riferimento e la modalità "1C:Enterprise".

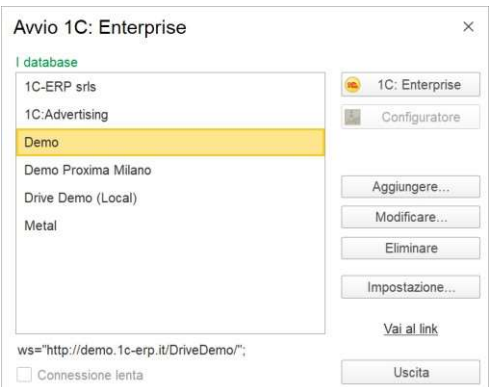

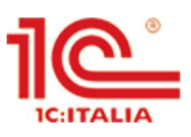

# Selezione del profilo utente

L'accesso al sistema avviene tramite diversi profili utente. Selezionare utente "Demo" e non inserire nessuna password.

## Accesso tramite Browser

Tale accesso è possibile solo laddove sia stata impostata tale possibilità in fase di installazione. Deve essere infatti possibile l'accesso tramite apposito indirizzo Internet che potrà essere inserito nella barra del proprio Browser (1C Supporta tutti i principali Browser).

Ad esempio scrivendo:

http://azienda.1c-erp.it/Azienda direttamente nella barra di comando. Il sistema automaticamente aggiungerà alcuni parametri specifici di accesso relativi ai dati del Browser.

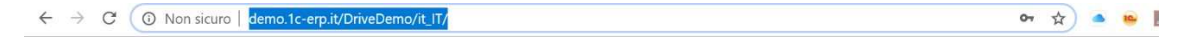

NOTA: a meno di non registrare opportunamente l'indirizzo, è naturale la dicitura "non sicuro" in tutti i principali Browser (perché appunto accedete ad un sistema ERP che come tale deve avere accesso alle vostre info per funzionare).

Al fine di avere la possibilità di sfruttare al meglio le potenzialità di 1C ed utilizzare tutte le funzionalità, è richiesta l'installazione dell'apposita estensione "1C:Enterprise extension" sul Browser.

La prima volta che si avvia sul proprio browser una applicazione basata su 1C:Enterprise, il sistema dovrebbe richiedervi automaticamente se volete installare tale estensione del Browser.

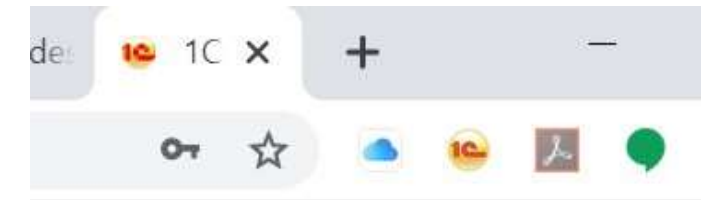

Il vostro Browser, durante l'uso di 1C dovrebbe avere l'icona 1C visibile tra le estensioni attive. Qualora non apparisse, potreste avere dei problemi nell'utilizzo. Vi invitiamo quindi a ricercare l'apposita estensione ed installarla.

Buona navigazione!